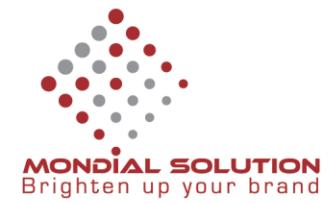

delete

## **HƯỚNG DẪN TẠO THÊM TÀI KHOẢN EMAIL**

Để tạo them tài khoản email theo tên miền bạn phải có email quản trị.

Link đăng nhập[: https://mail.yandex.com/](https://mail.yandex.com/)

Sau khi đăng nhập thành công, bạn vào đường lin[k https://domain.yandex.com](https://domain.yandex.com/) để vào phần tạo them tài khoản email.

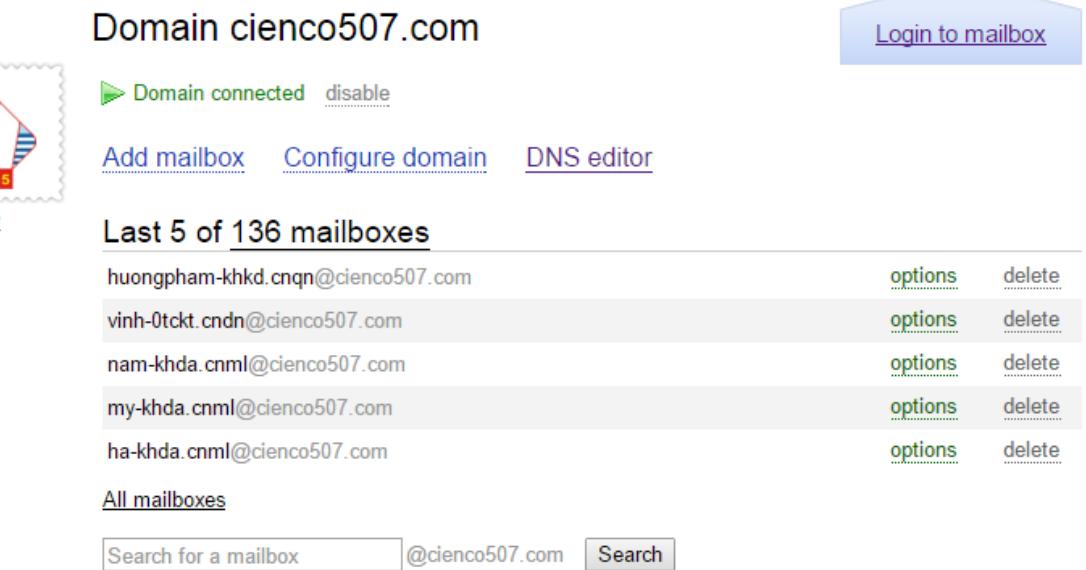

Muốn them tài khoản email chỉ cần click vào Add mailbox rồi nhập user và password là được

## Domain cienco507.com

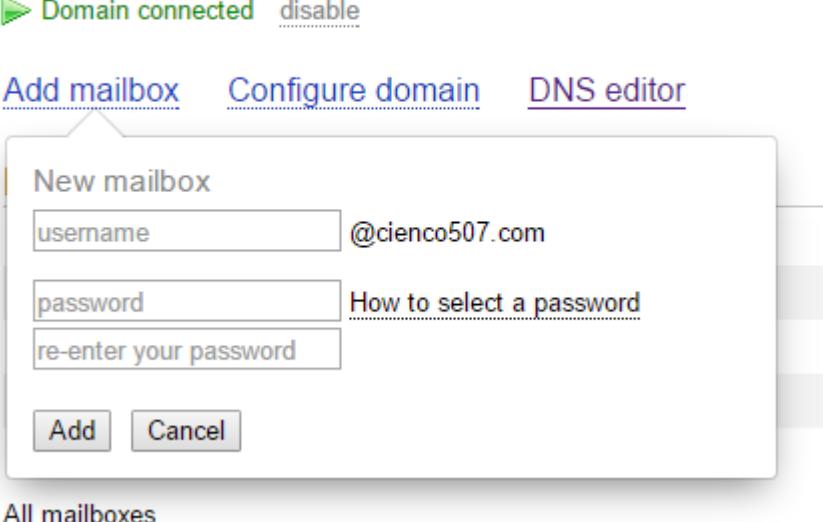

## CÔNG TY QUẢNG CÁO THIẾT KẾ THƯƠNG HIỆU GIẢI PHÁP TOÀN CẦU

**DT:** 08 666 00179 - 08 6680 7935 E: lienhe@mondialsolution.com